## Uređivanje prava korisnika u pregledu finansijskih podataka zaposlenih te firme

Last Modified on 27/09/2019 9:04 am CEST

Korisnicima koji imaju dostup do podataka organizacije mo**ž**emo lako skloniti pregled podataka o iznosu plate radnika.

1. Administrator organizacije ide u Moj profil  $\mathbf{R}$  izabere Korisnici.

2. Kod korisnika kome želimo skloniti mogućnost pregleda visine plate radnika odaberemo Organizacija.

3. Sada se ispiše spisak svih organizacija do kojih ima pristup. Kod željene organizacije odaberemo Prava.

4. Izaberemo Uredi te odstranimo štikliranje kod redova Obra**č**un plate, Pregled plate, Obra**č**un drugih li**č**nih primanja i Pregled drugih li**č**nih primanja.

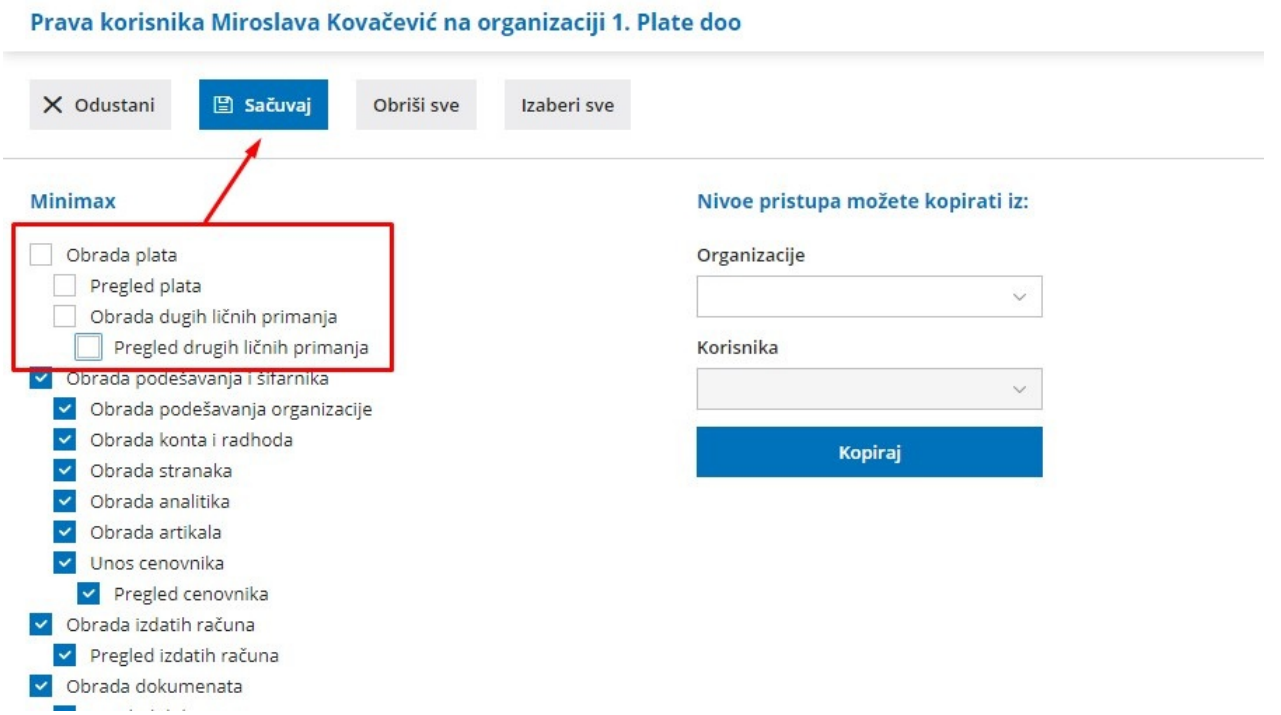

Ova podešavanja sklanjaju korisniku pravo pregleda ličnih podataka radnika, pa tako i iznosa plate.

Prava administrator može lako da vrati.

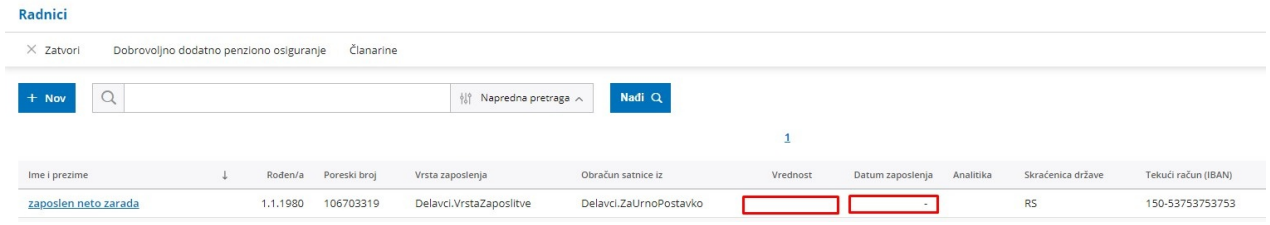